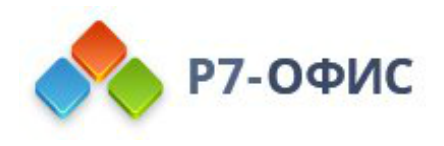

# **Установка серверной версии Р7-Офис. Корпоративный сервер с помощью скрипта для Альт Линукс**

Дата создания: 24 октября 2023г. Дата последнего изменения: 24 октября 2023г.

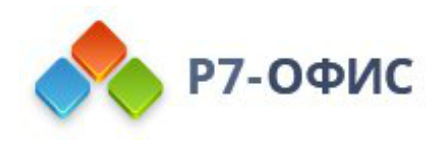

#### **Оглавление**

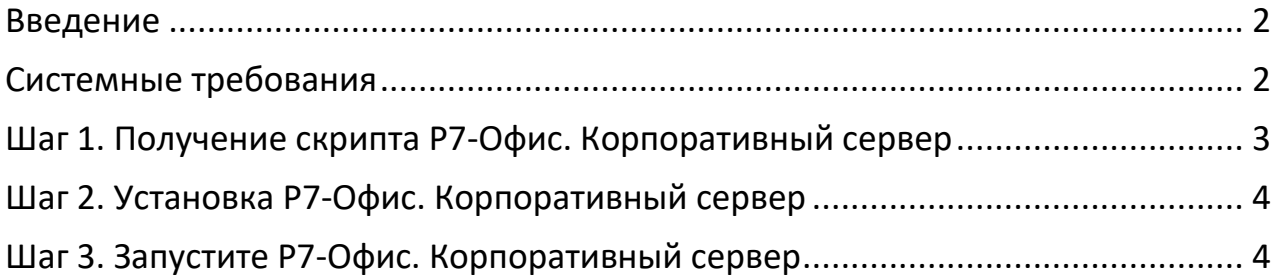

# <span id="page-1-0"></span>**Введение**

Р7-Офис. Корпоративный сервер — это система для совместной работы, централизованного управления документами и электронной перепиской.

Р7-Офис. Корпоративный сервер поставляется как скрипт автоматической установки для операционной системы **Альт Линукс**. Скрипт автоматически установит и настроит все необходимые зависимости, а также компоненты Р7- Офис. Корпоративный сервер (Сервер документов, Панель управления и Сервер совместной работы), скрипт также можно использовать для обновления серверной версии.

# <span id="page-1-1"></span>**Системные требования**

Поддерживается только **64-битная** архитектура.

- Процессор: рекомендуется от **6 ядер**
- Оперативная память: рекомендуется от **12 Гб**
- Свободное место на жестком диске: рекомендуется от **50 Гб**
- Операционная система Альт Линукс из [перечня поддерживаемых](https://support.r7-office.ru/community_server/general/requirements_os_cs/)
- Подключение к сети Интернет

Для корректной работы Сервера документов требуется Node.js версии 8.12.0 или выше. Нет необходимости устанавливать этот компонент вручную, так как все зависимости автоматически устанавливаются с помощью скрипта. Но в том случае, если у вас в системе уже установлена платформа Node.js более ранней версии, пожалуйста, обновите версию Node.js, прежде чем начинать установку Р7-Офис. Корпоративный сервер.

Хотя запуск Р7-Офис. Корпоративный сервер — это очень ресурсоемкая операция, вам не придется выделять пространство подкачки (swap) перед началом установки. При запуске скрипта установки автоматически создается swap-файл размером 6 Гб.

### <span id="page-2-0"></span>**Шаг 1. Получение скрипта Р7-Офис. Корпоративный сервер**

Скачайте файл скрипта Р7-Офис. Корпоративный сервер для Ubuntu. Это можно сделать на [странице загрузок](http://r7-office.ru/request_corpserver_comp) нашего сайта. Вы также можете выполнить следующую команду:

```
wget https://download.r7-office.ru/repo/install-ALTLinux.sh
```
Если вы устанавливаете скрипт на Альт Сервер, необходимо остановить следующие службы: ahttpd,httpd2. Это можно сделать командами:

sudo systemctl stop ahttpd sudo systemctl stop httpd2

Кроме того, нужно удалить установленный по умолчанию MySQL и MariaDB:

apt-get remove mariadb-server apt-get remove MySQL-server apt-get remove libmariadb3 rm -rf /var/lib/mysql/db/

Установить пакет и запустить межсетевой экран firewalld

sudo apt-get install firewalld sudo systemctl enable firewalld.service sudo systemctl start firewalld.service sudo firewall-cmd --zone=public --add-port=80/tcp –permanent

Примечание: в случае подключения к серверу по ssh и использованию других портов потребуется так же добавить исключение вида:

sudo firewall-cmd --zone=public --add-port=22/tcp –permanent

В скрипте установке прописаны следующие правила:

firewall-cmd --permanent --zone=public --add-service=http firewall-cmd --permanent --zone=public --add-service=https

После этого можно начинать установку.

## <span id="page-3-0"></span>**Шаг 2. Установка Р7-Офис. Корпоративный сервер**

Пожалуйста, обратите внимание: все действия по установке должны выполняться с правами пользователя root. Чтобы перейти в него, выполните команду su —

Чтобы установить все компоненты и модули Р7-Офис. Корпоративный сервер, выполните следующую команду:

sudo bash install-ALTLinux.sh

Когда установка завершится, можно убедиться в корректной работе Р7-Офис. Корпоративный сервер. Откройте браузер и введите в адресной строке IPадрес компьютера в локальной сети (пожалуйста, не используйте ни localhost, ни сетевой адрес 127.0.0.1 того компьютера, на котором установлена серверная версия Р7-Офис. Корпоративный сервер, а используйте вместо этого его IP-адрес в локальной сети). Серверная версия Р7-Офис. Корпоративный сервер должна работать, что свидетельствует об успешной установке.

### <span id="page-3-1"></span>**Шаг 3. Запустите Р7-Офис. Корпоративный сервер**

Страница Настройки портала откроется по адресу http://localhost/wizard.aspx (используйте ip адрес сервера или dns имя предварительно указав **A** и **PTR** запись для сервера в **DNS**) в браузере, используемом по умолчанию (во избежание ошибок применения настроек, используйте Google Chrome). Теперь надо выполнить первоначальную настройку портала: укажите свой пароль и адрес электронной почты, загрузите файл лицензии и при необходимости измените **Часовой пояс** портала.

- Введите **Пароль**, который вы будете в дальнейшем использовать для входа на портал, и подтвердите его. Пароль должен содержать не менее 8 символов. В целях безопасности **НЕОБХОДИМО** выполнить процедуру установки пароля.
- Укажите адрес электронной почты. На указанный адрес будет выслано сообщение для **Активации Email**. Перейдите по ссылке из этого

сообщения, чтобы выполнить активацию вашего адреса электронной почты.

• Нажмите кнопку **Загрузить файл** в разделе **Файл активации лицензии** и выберите сохраненный на компьютере файл лицензии *.lic*.

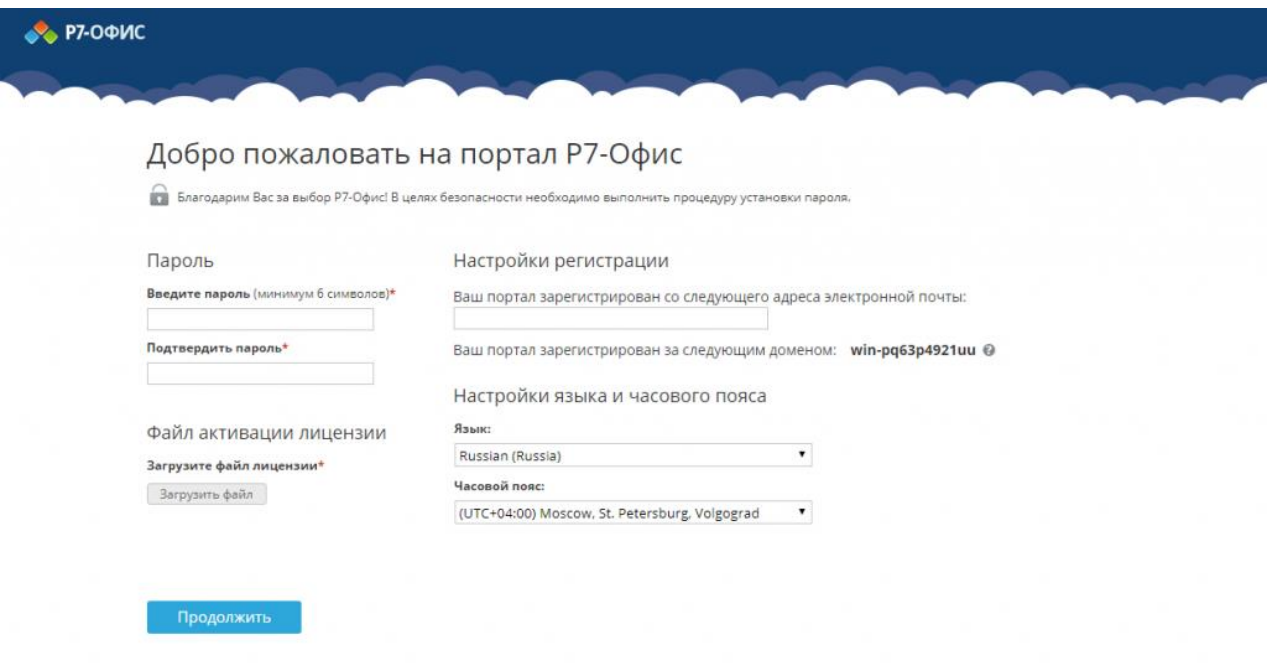

В случае необходимости вы также можете:

- посмотреть домен, за которым зарегистрирован ваш портал; В дальнейшем вы сможете изменить доменное имя на странице Настроек портала. Для получения дополнительной информации обратитесь к разделу нашей инструкции Указание своего доменного имени.
- выбрать часовой пояс, соответствующий вашему местоположению, из выпадающего списка Часовой пояс.

Когда все параметры будут заданы, нажмите кнопку **Продолжить**.

После этого откроется стартовая страница портала Р7-Офис. Выберите один из доступных модулей решения Р7-Офис. Корпоративный сервер, чтобы начать знакомство с его возможностями.

В дальнейшем вы можете также запускать портал с помощью ярлыка Р7-Офис. Совместная работа на рабочем столе.

**Для получения пробной лицензии необходимо написать на почтовый адрес: [sales@r7-office.ru](mailto:sales@r7-office.ru?subject=Получение%20пробной%20лицензии%20на%20Р7-Офис%20Корпоративный%20сервер)**